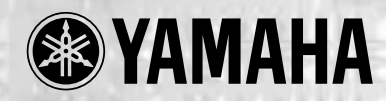

# HELLO! **MUSIC! AUDIO**

## for Windows®シリーズ

HMS-2000AW HMS-500AW

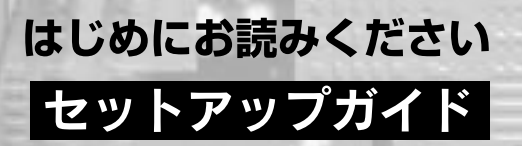

#### YAMAHA HELLO! MUSIC! AUDIO for Windows

HELLO! MUSIC! AUDIO for Windows Windows

XG (MU2000 Extended Edition MU500) USB /MIDI UW500 MIDI/  $SOL$ 

HELLO! MUSIC! AUDIO for Windows

ユーザー登録カードに必要事項をご記入の上、CBXインフォメーションセンターにお送りください。

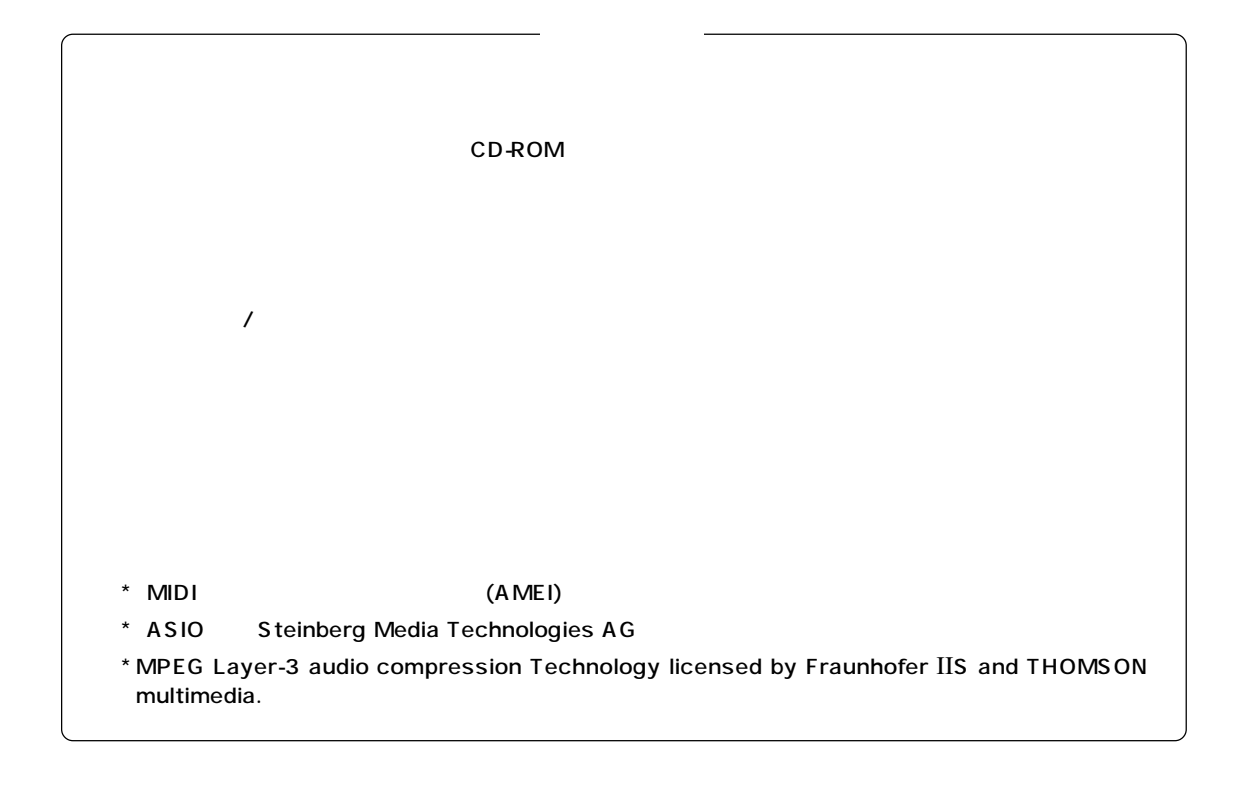

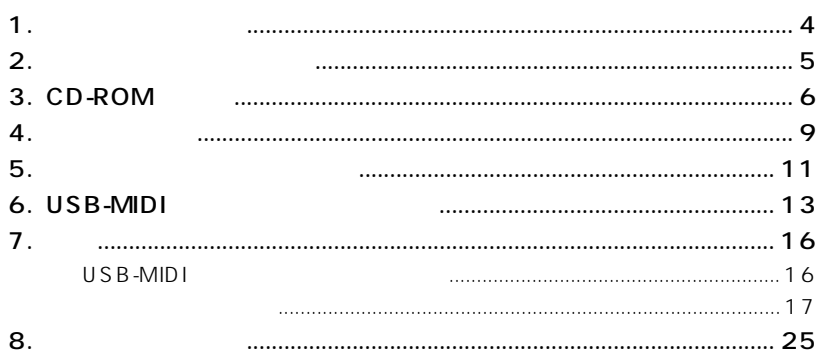

Н

z

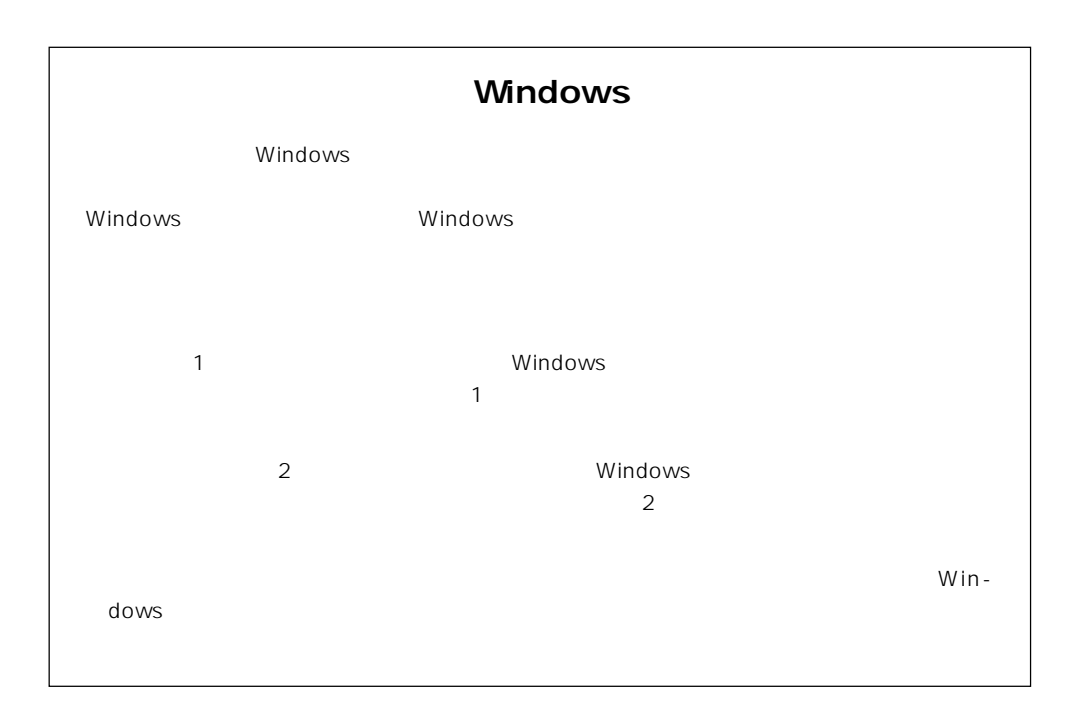

#### **1. パッケージの内容**

<span id="page-3-0"></span>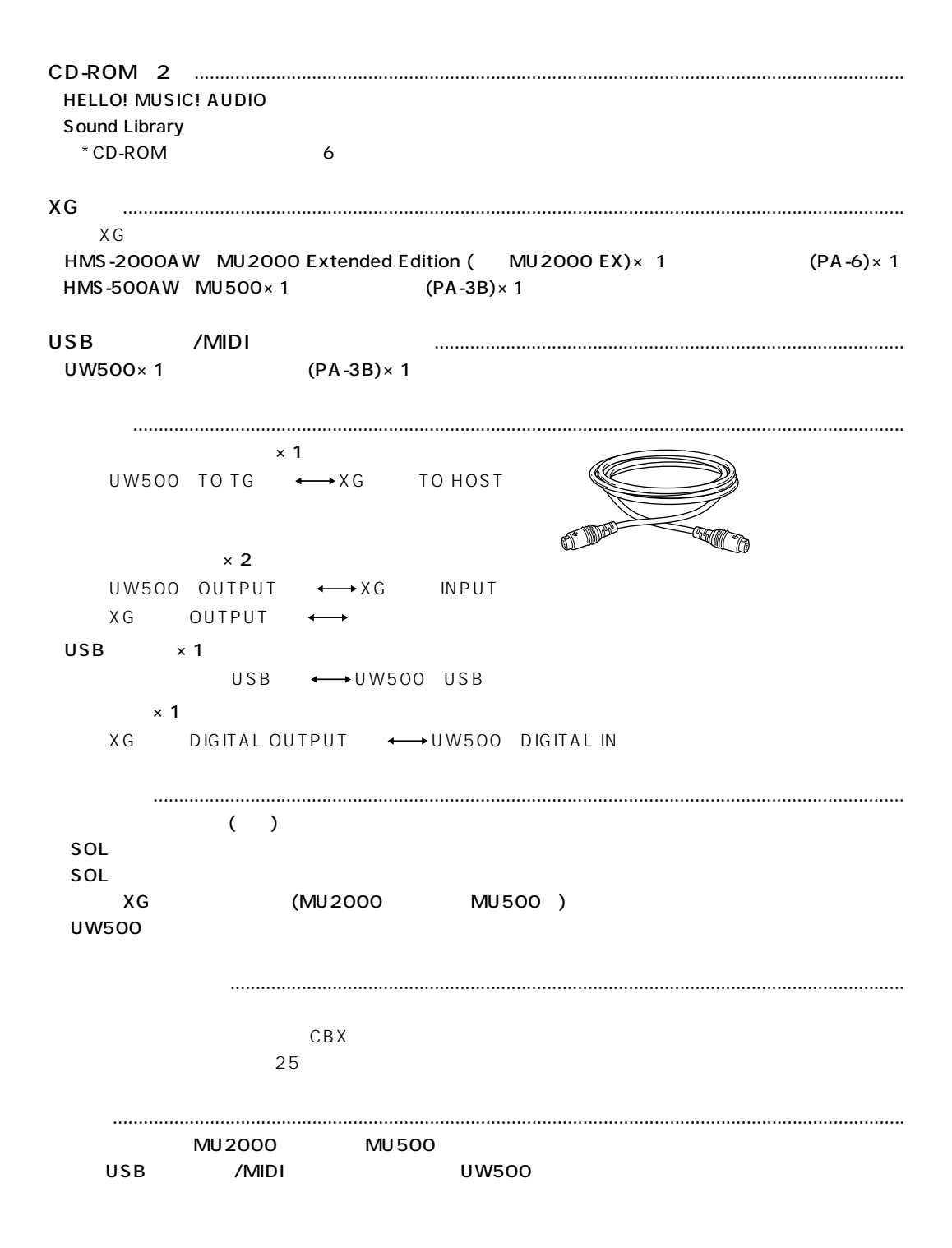

<span id="page-4-0"></span>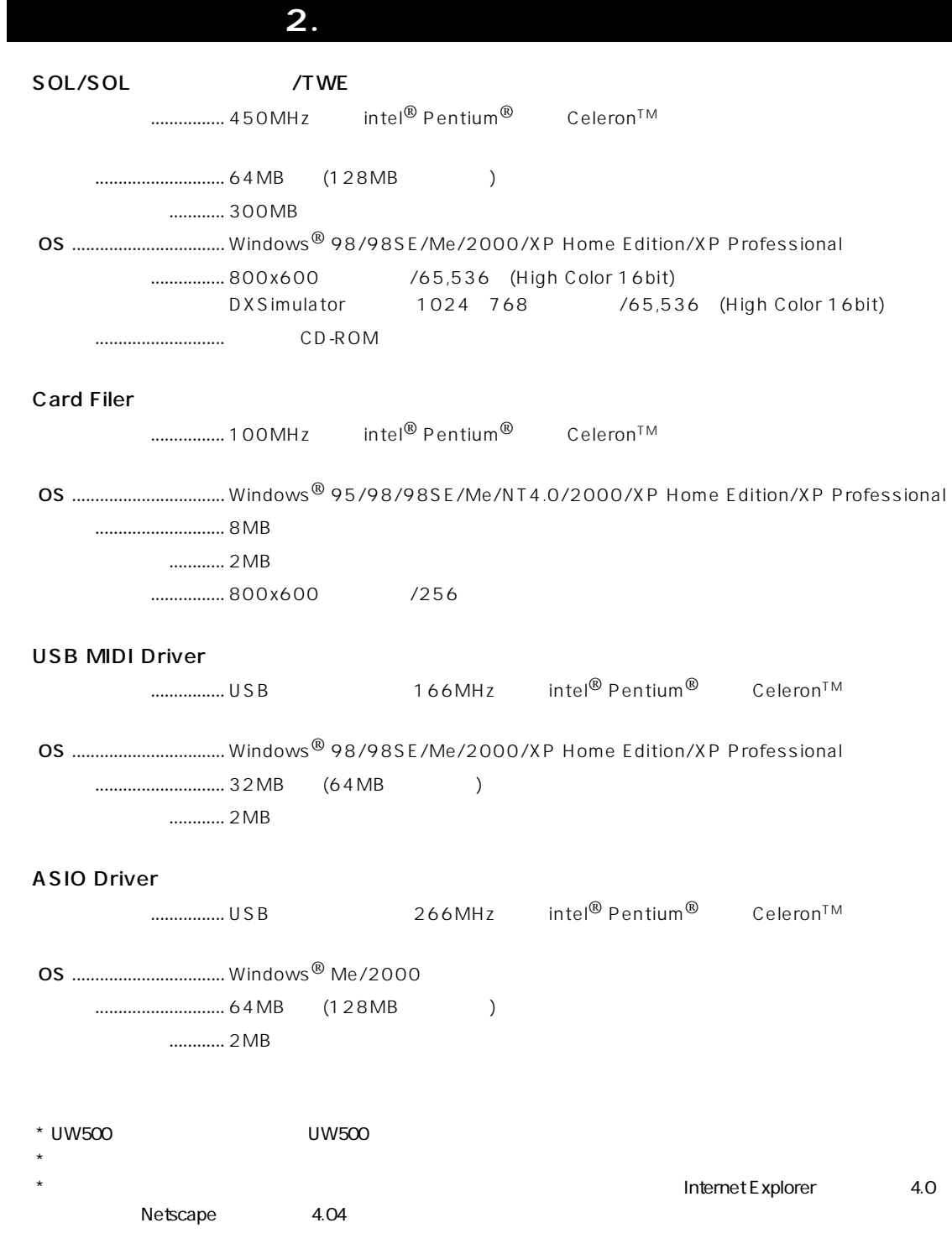

### **3. CD-ROM**

<span id="page-5-0"></span>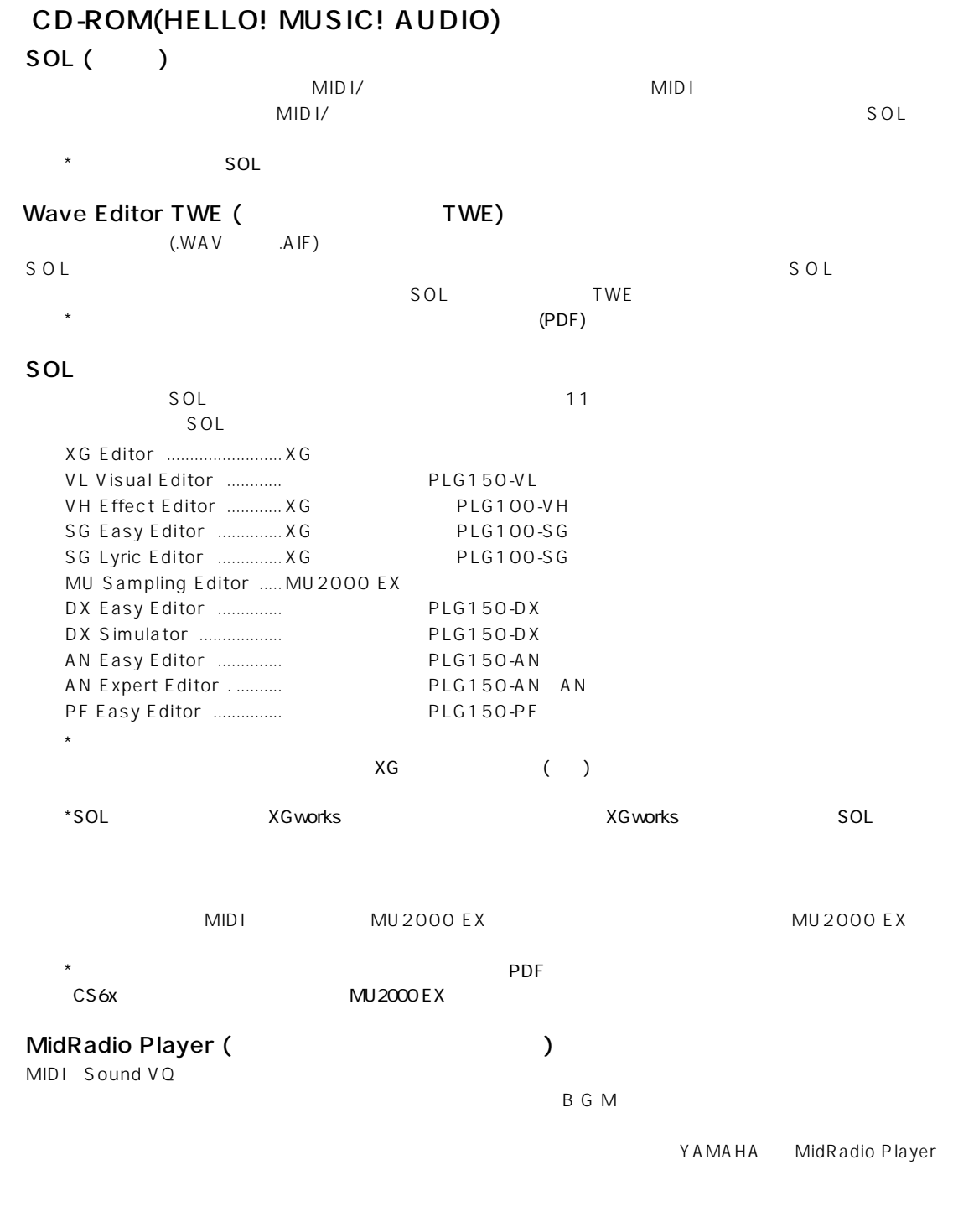

 $\begin{array}{cccc} \left(\begin{array}{cc} 0 & 0 & 0 \\ 0 & 0 & 0 \\ 0 & 0 & 0 \\ 0 & 0 & 0 \\ 0 & 0 & 0 \\ 0 & 0 & 0 \\ 0 & 0 & 0 \\ 0 & 0 & 0 \\ 0 & 0 & 0 \\ 0 & 0 & 0 \\ 0 & 0 & 0 \\ 0 & 0 & 0 \\ 0 & 0 & 0 \\ 0 & 0 & 0 & 0 \\ 0 & 0 & 0 & 0 \\ 0 & 0 & 0 & 0 \\ 0 & 0 & 0 & 0 \\ 0 & 0 & 0 & 0 \\ 0 & 0 & 0 & 0 \\ 0 & 0 & 0 & 0 \\ 0 &$  $($ SoundVQ

では、インストールをおとる。「マストールをおとる」「YAMAHA プレイヤーズ王」

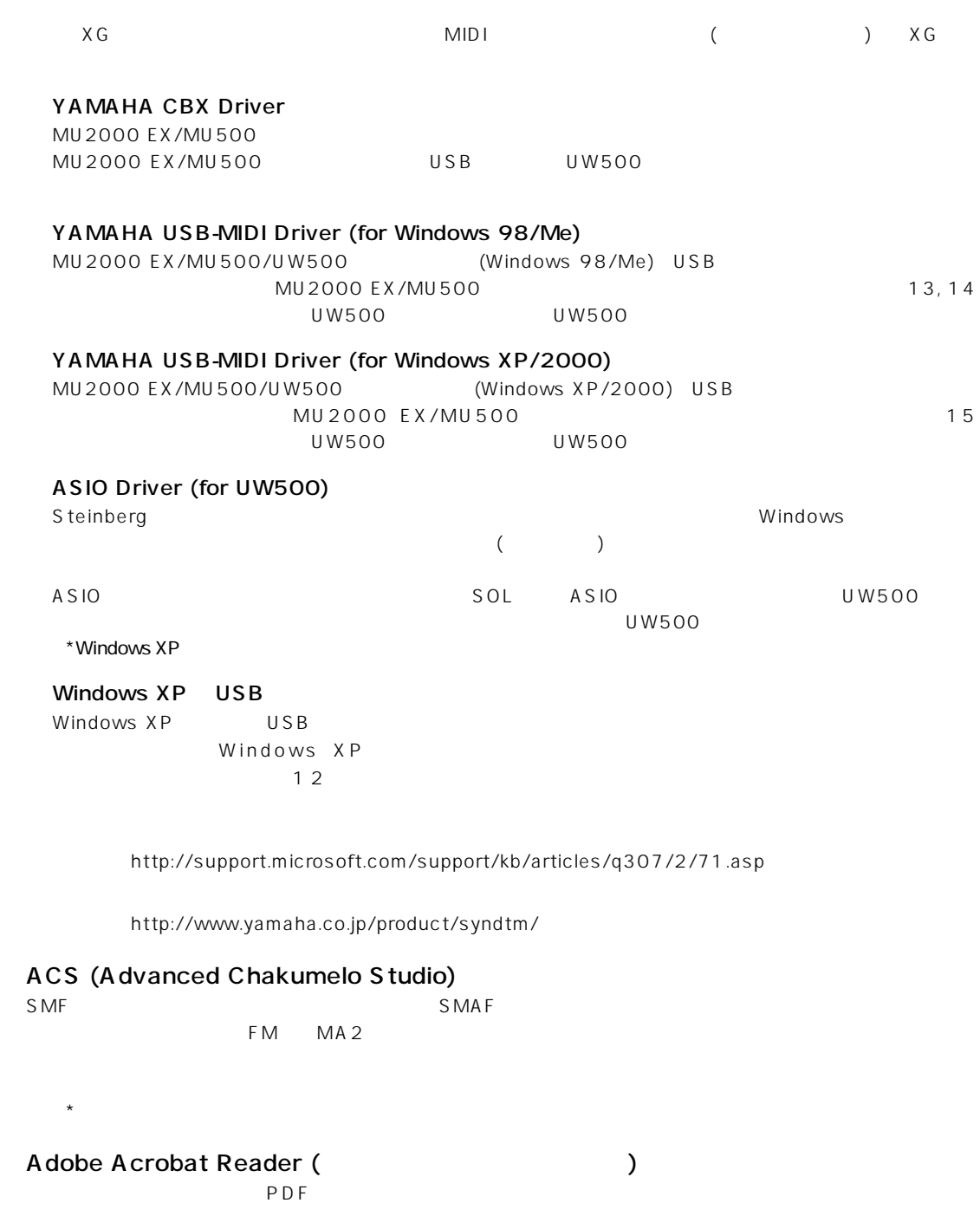

\* Adobe Acrobat \* Acrobat Reader 5.0

#### CD-ROM(Sound Library)

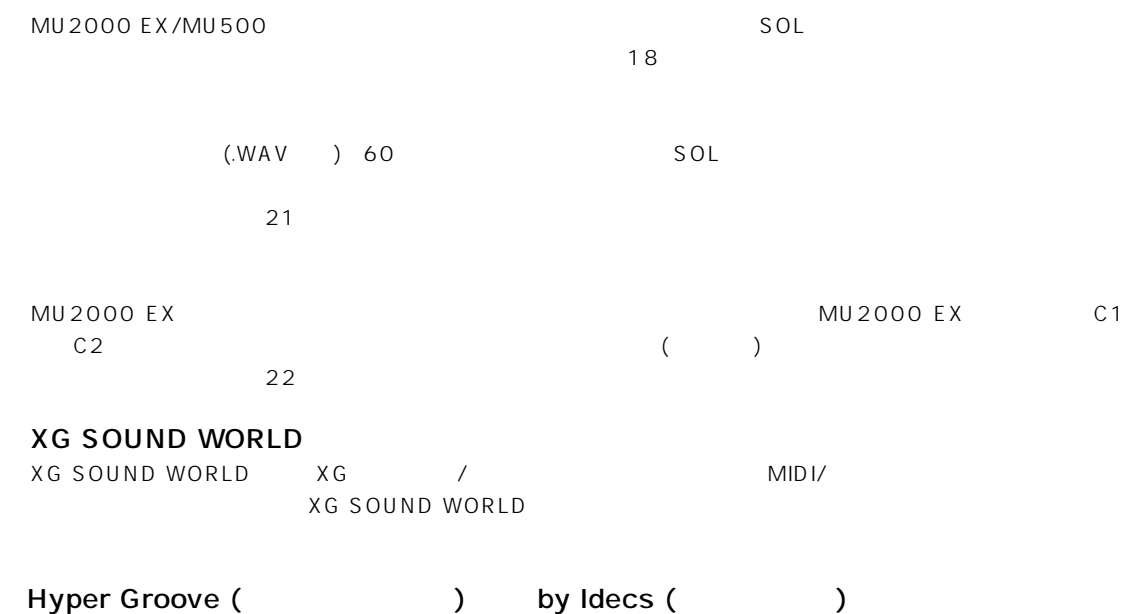

 $S$  MF  $\left( \begin{array}{c} \end{array} \right)$ SMF WAVE Hyper Groove Sample<br>
SOL  $SOL$ 

<span id="page-8-0"></span>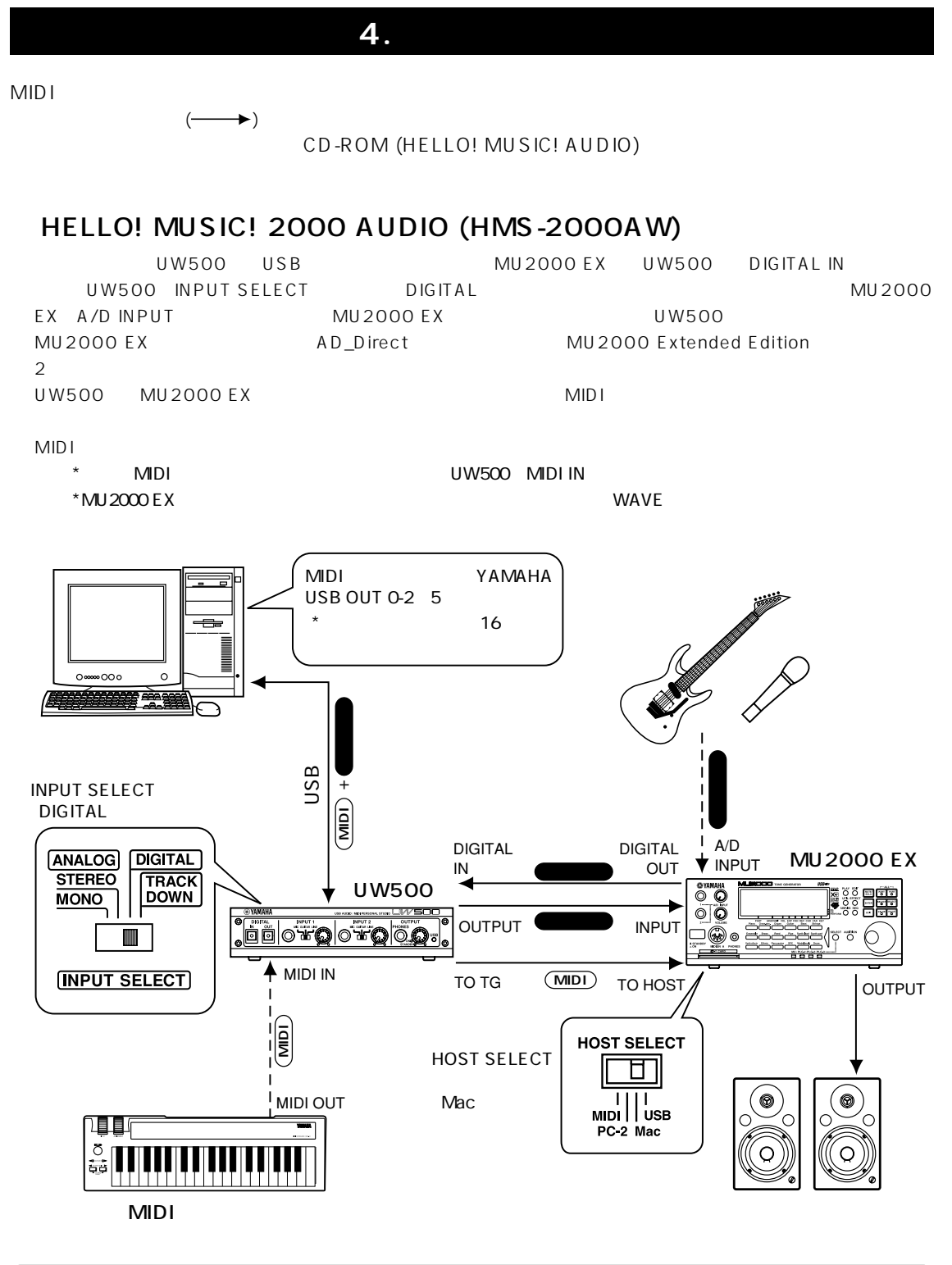

 $($ UW500 MU2000 EX y HOST SELECT

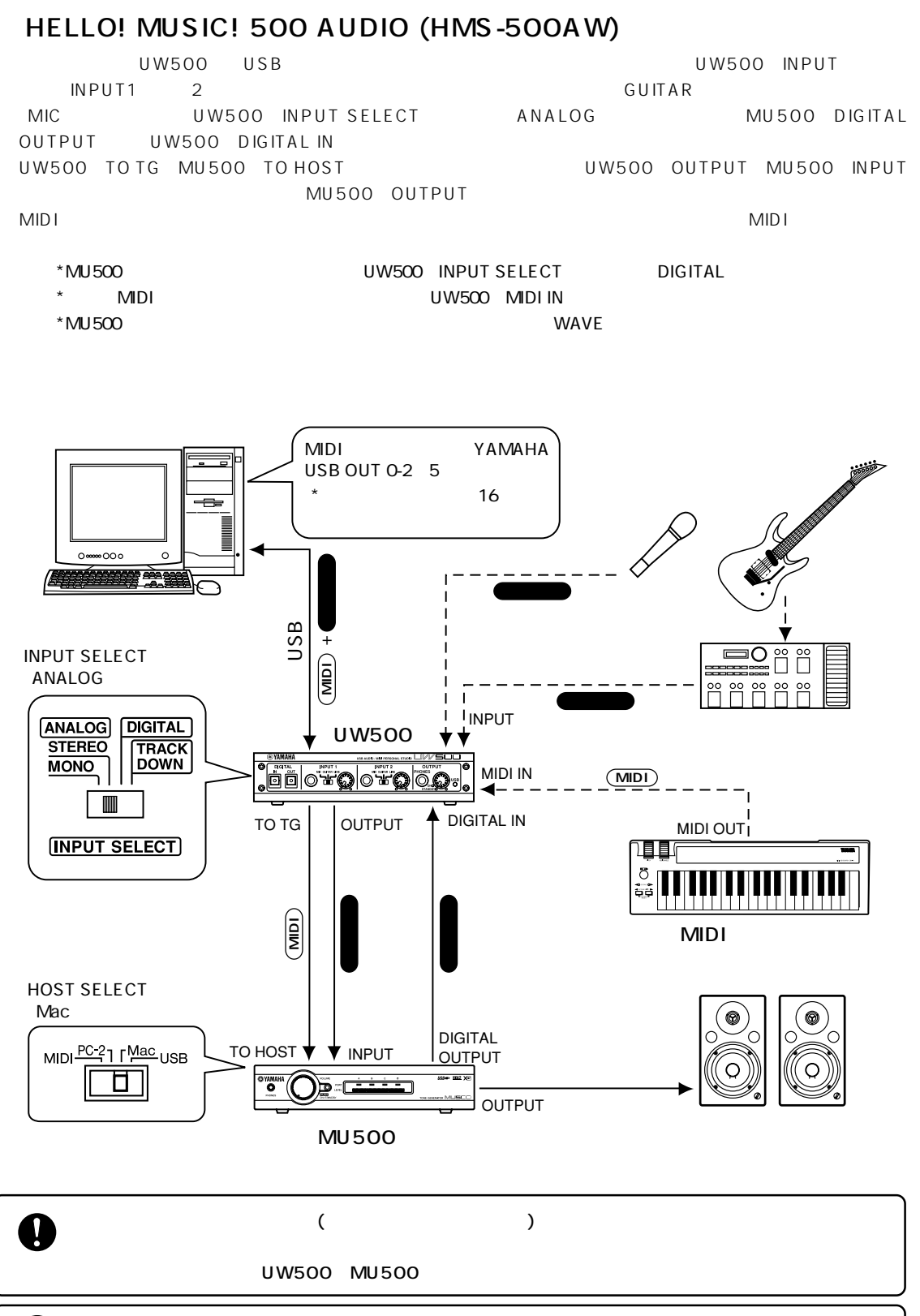

#### HOST SELECT

V

#### **5.**  $\blacksquare$

#### <span id="page-10-0"></span>SOL SOL

```
1. Windows
```

```
2. CD-ROM(HELLO! MUSIC! AUDIO) CD-ROM
```
**3.**  $\blacksquare$ 

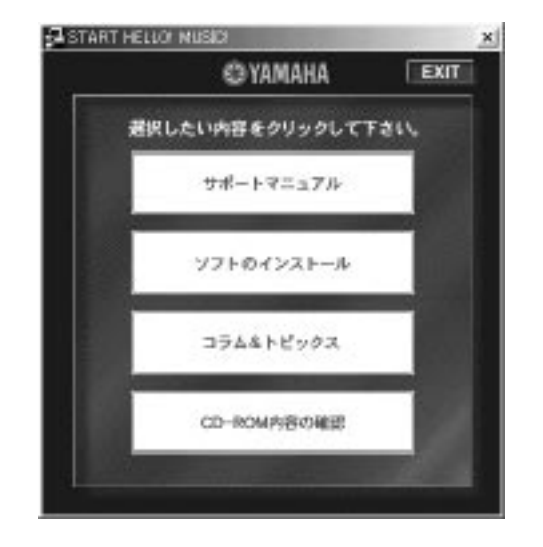

\* スタートソフトが起動しない場合は、「マイコンピュータ」をダブルクリックして開きます。その中のCD-ROM

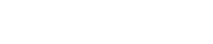

 $START.$ exe

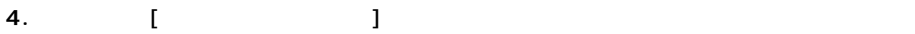

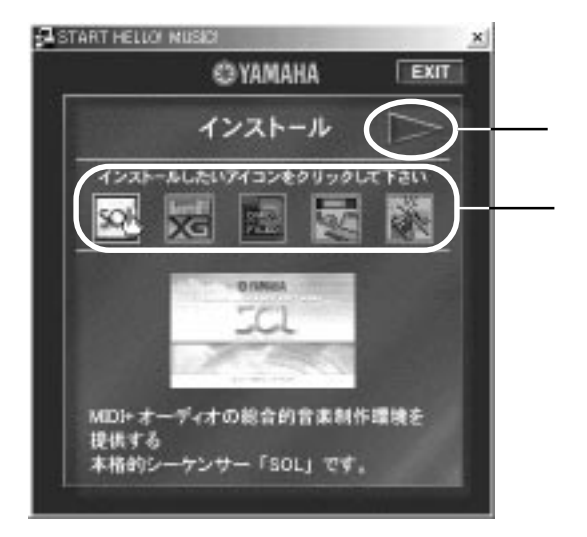

- **5.** インストール インストール インストール 大印をクリックして、画面上部に表れるメタリックして、
- **6.** 各アプリケーションのアイコンへマウスポインタを移動すると、そのアプリケーションについての説明が始ま
- **7.**  $\overline{a}$

#### MidRadio Player Nindows XP USB

#### ACS Adobe Acrobat Reader

**1.** 11ページのインストールの手順3の選択画面で「CD-ROM内容の確認」をクリックします。

**2.**  $\blacksquare$ 

 $)$ 

exe .exe (Windows

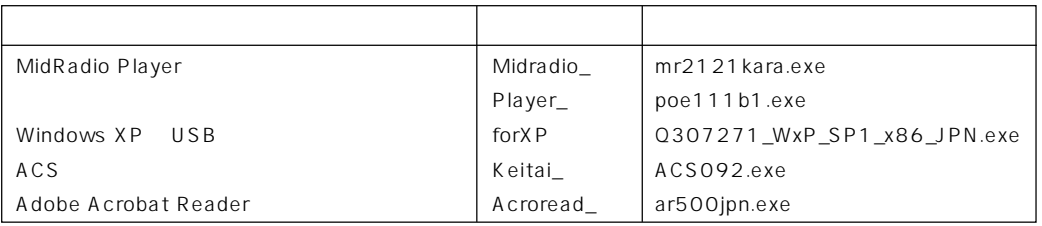

**3.** (.exe)

**4.**  $\blacksquare$ 

#### USB-MIDI

9 10 UW500 UW500 USB-MIDI MU2000 EX/MU500 USB 13

12

### **6. USB-MIDI**

<span id="page-12-0"></span>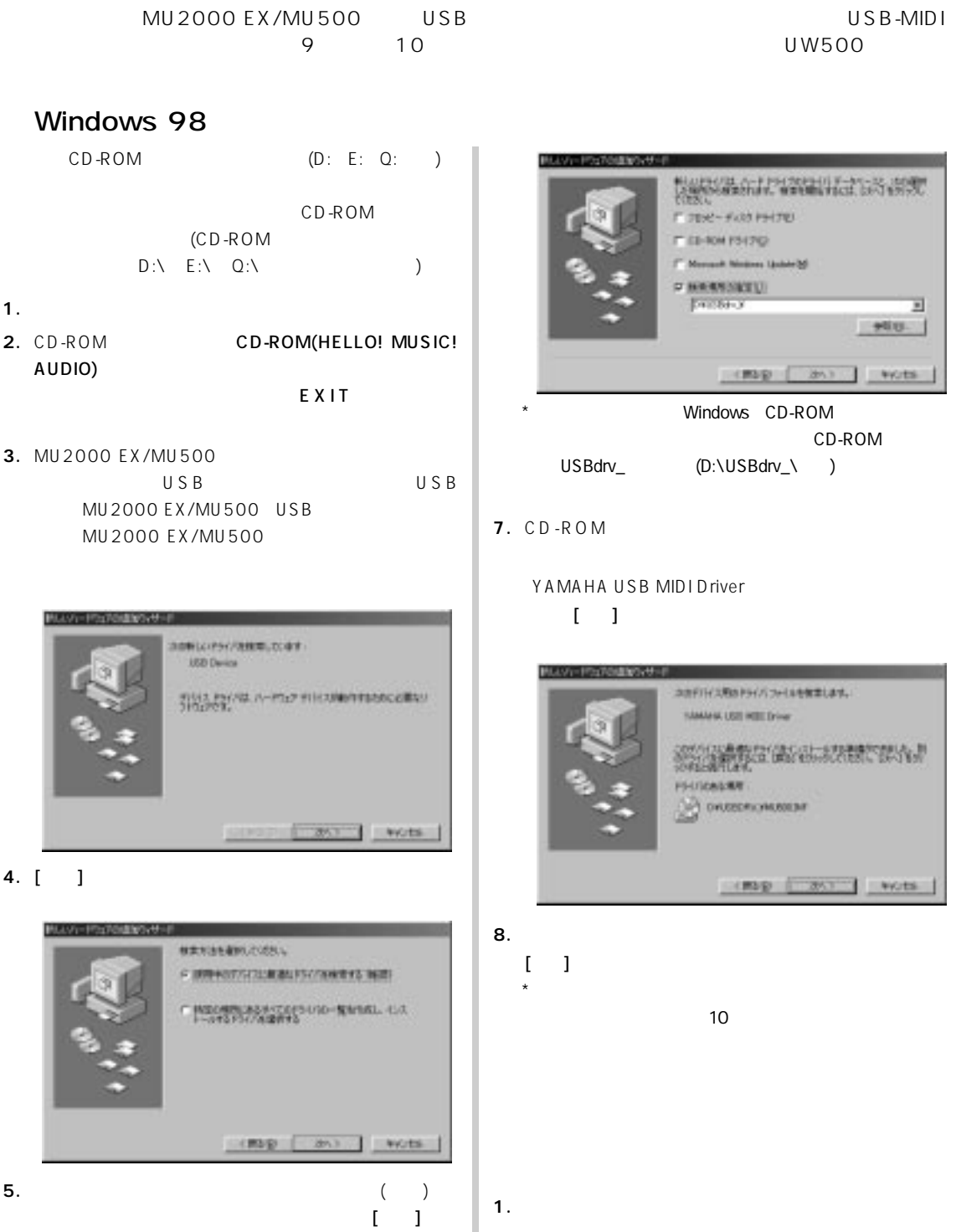

**6.**  $\blacksquare$ [] CD-ROM USBdrv\_ (D:\USBdrv\_\ Q:\USBdrv\_\ )  $\begin{bmatrix} 1 & 1 & 1 \end{bmatrix}$ 

**2.**  $\blacksquare$ **YAMAHA USB MIDI Driver** 

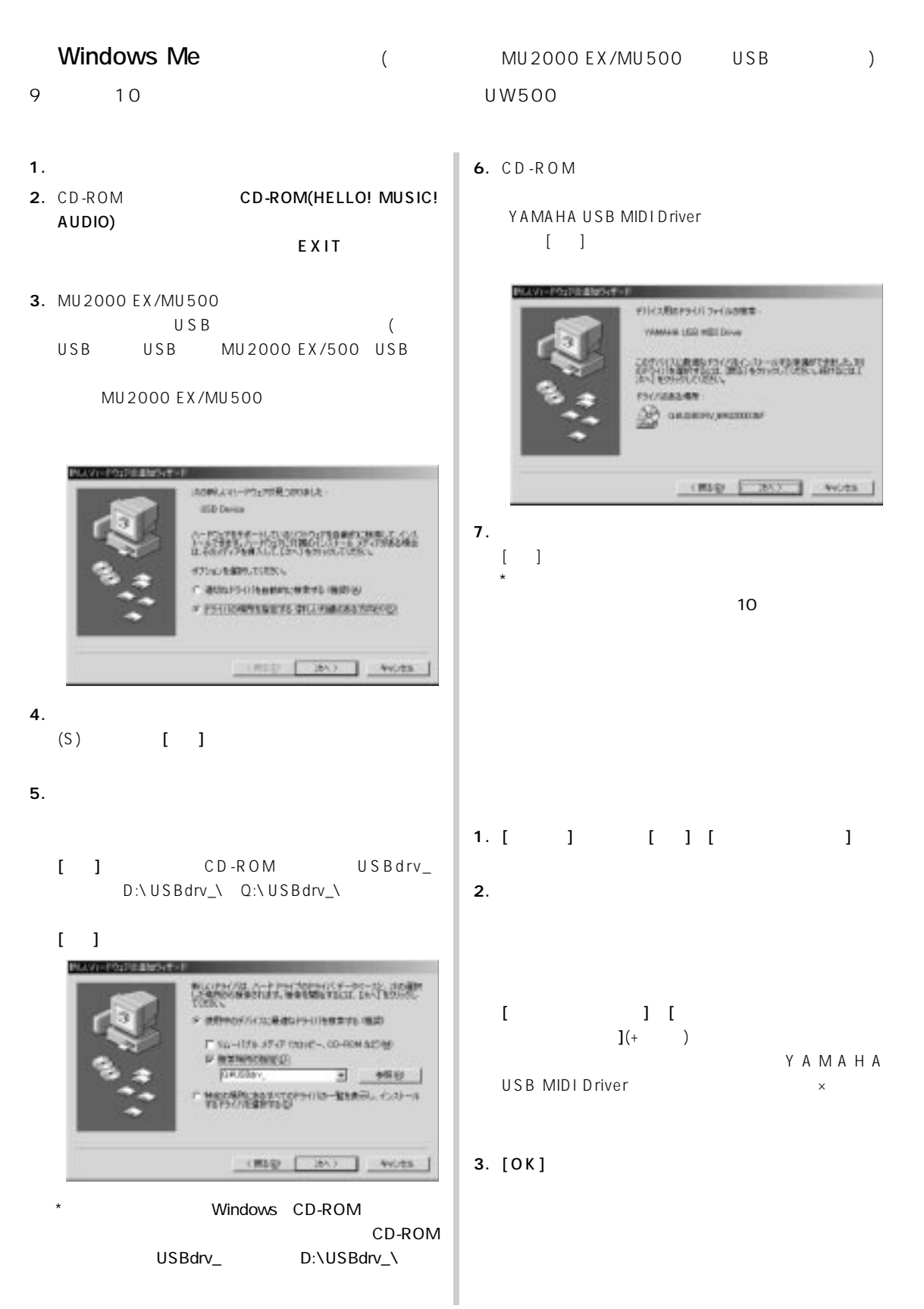

#### 14

#### Windows 2000/XP

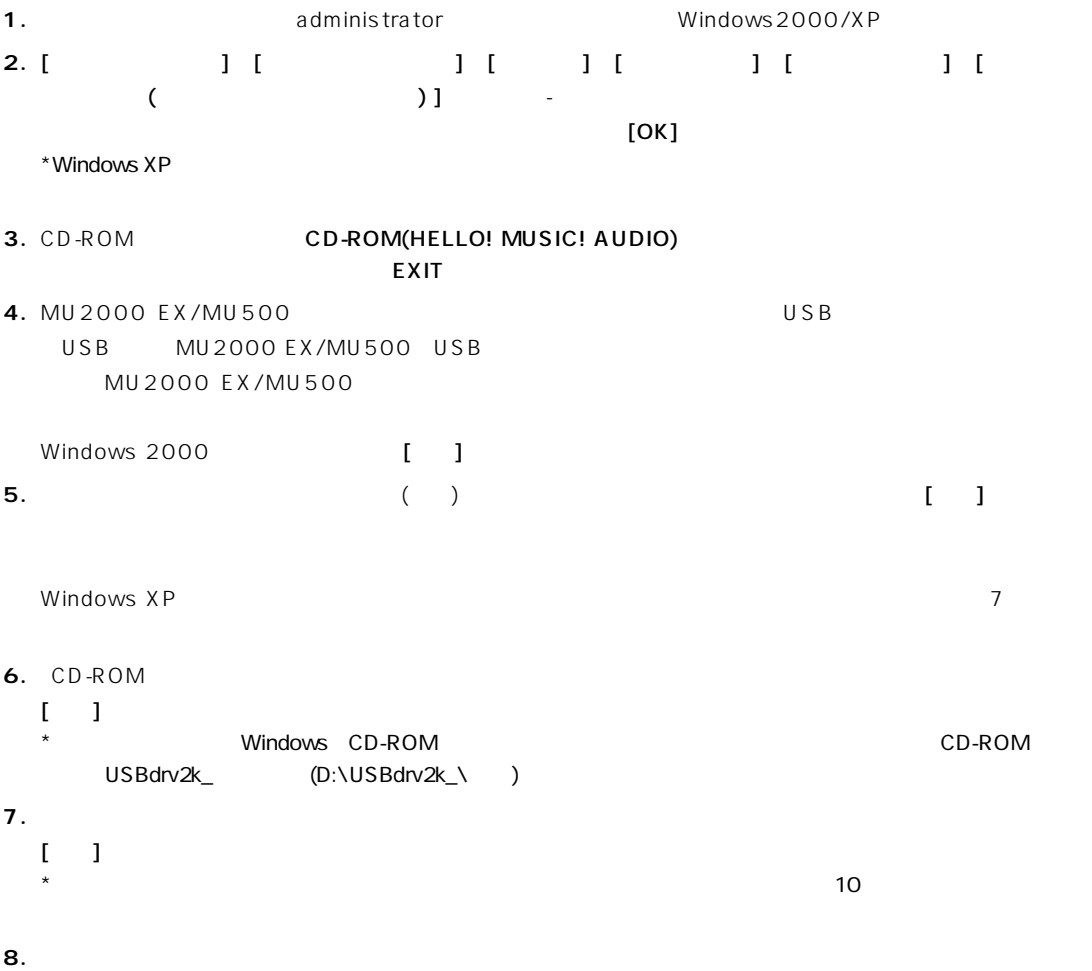

<span id="page-15-0"></span>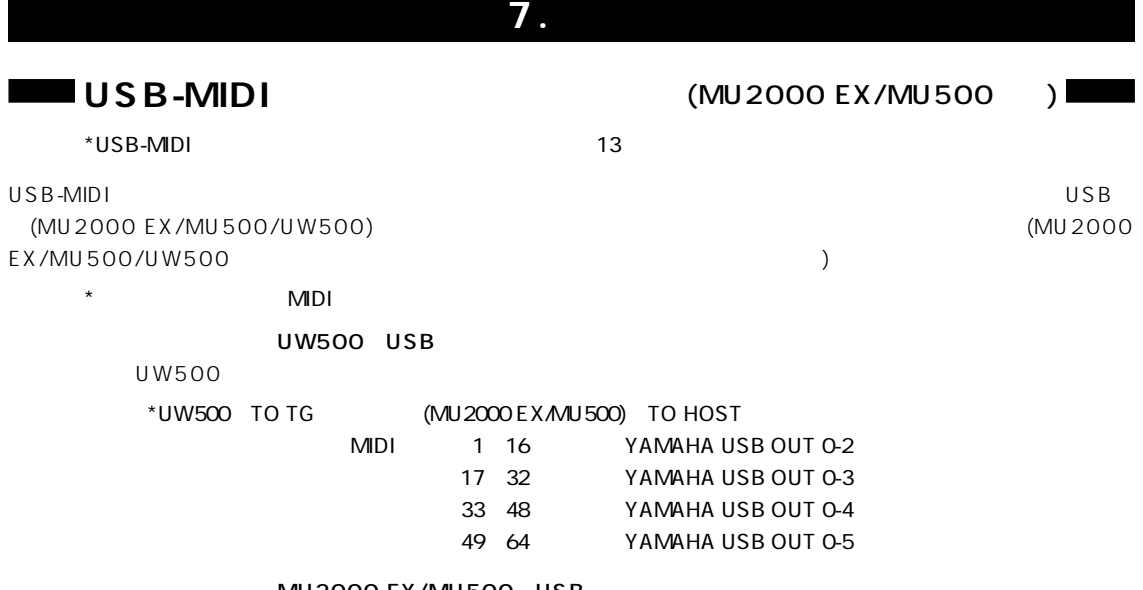

MU2000 EX/MU500 USB

 $MIDI$ 

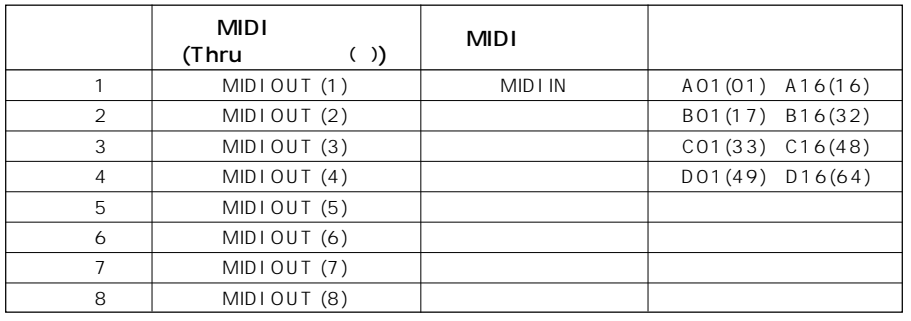

() MU2000 EX UTIL / SYSTEM / Thru Port MIDI

\* Windows 2000/XP YAMAHA USB OUT 1-1

#### USB-MIDI

- **1.**「マイコンピュータ」の中の「コントロールパネル」をダブルクリックして開きます。
- 2. MIDI-USB Driver

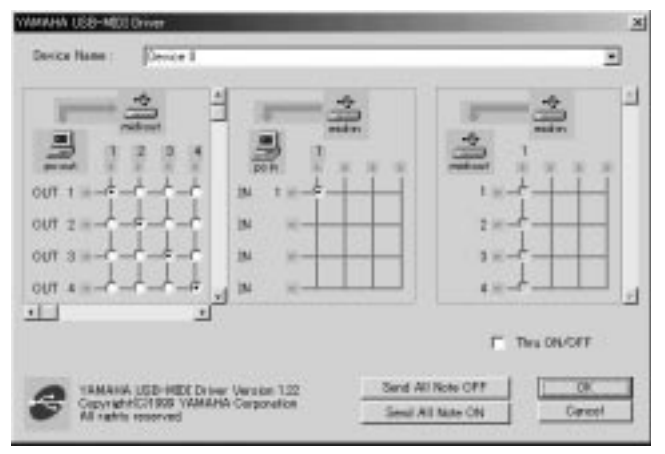

USB-MIDI

SOL

<span id="page-16-0"></span>

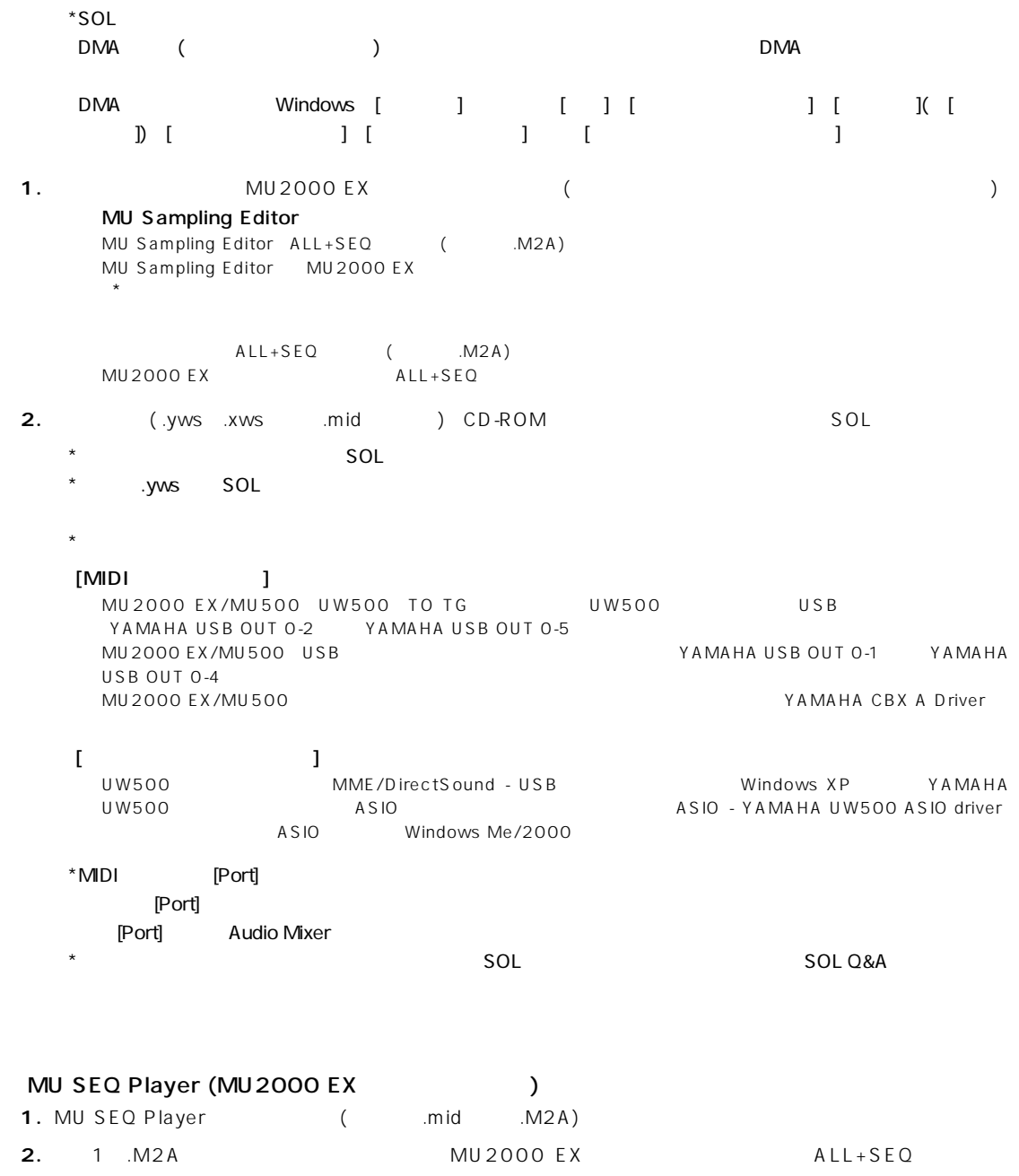

.mid $\blacksquare$ 

3. MU SEQ Player

#### ● MU2000デモソング (サンプリングデータあり) (MU2000demoフォルダ)

#### (XWS SMF format 1 MU SEQ Player )

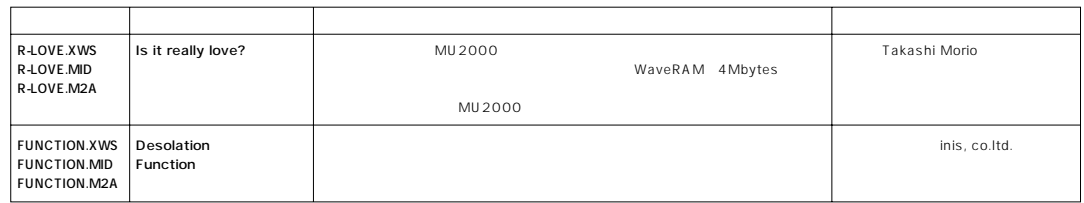

#### MU2000 EX (https://www.form.com/discret/form.com/discret/form.com/discret/form.com/discret/form.com/

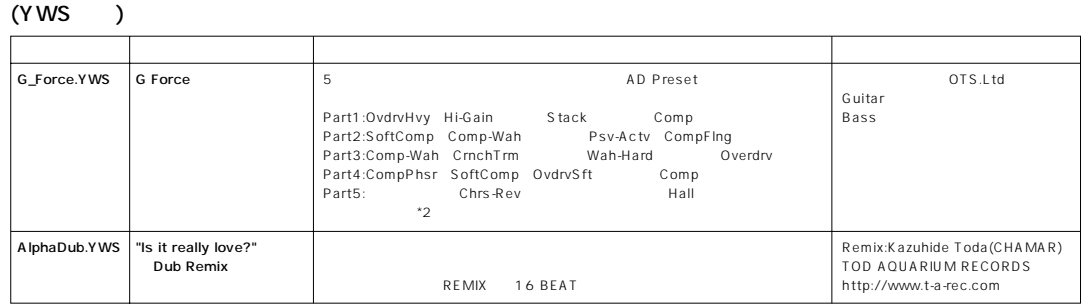

#### MU2000 EX (https://www.form.com/discret/form.com/discret/form.com/discret/form.com/discret/form.com/

#### ファイル名� タイトル� コメント� 制作� MU ぶってい パワーアップ おめでとく いちかん インデックス はんしゃ パチパチ たいこうしょう SoSoCool.YWS | "Is it really love?"<br>R-LOVE.M2A | So So Cool Mix Remix:Takashi Morio�  $(YWS)$ \* MU2000  $\blacksquare$ "Is it really love?" ALL+SEQ .M2A SOL format SOL MU SEQ Player

#### SOL (SolDemo)

\* MU2000 EX/MU500

#### $(YWS)$

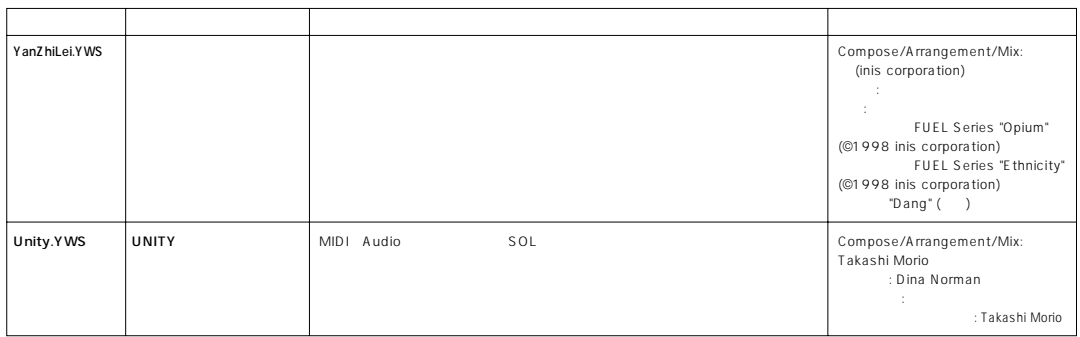

#### MU500 (MU500demo)

#### \* MU2000 EX/MU500

(XWS SMF format 1)

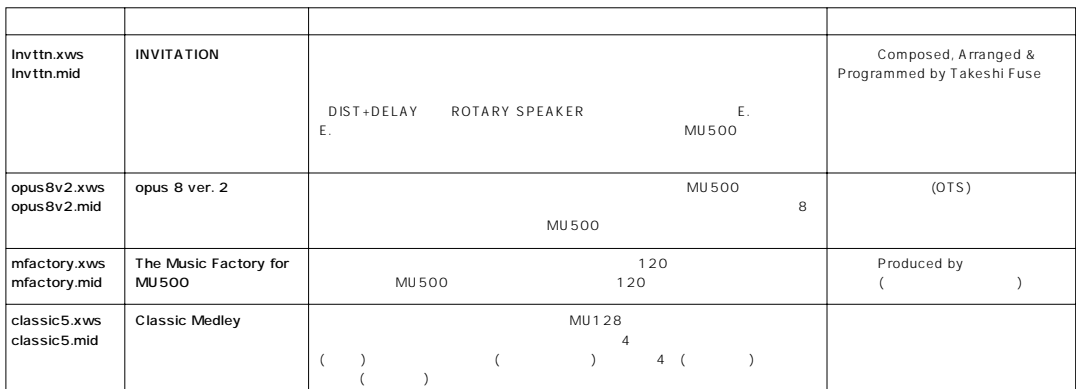

#### ● MU1000デモソング (サンプリングデータなし) (MU1000demoフォルダ)

#### \* MU2000 EX

(XWS SMF format 1 MU SEQ Player)

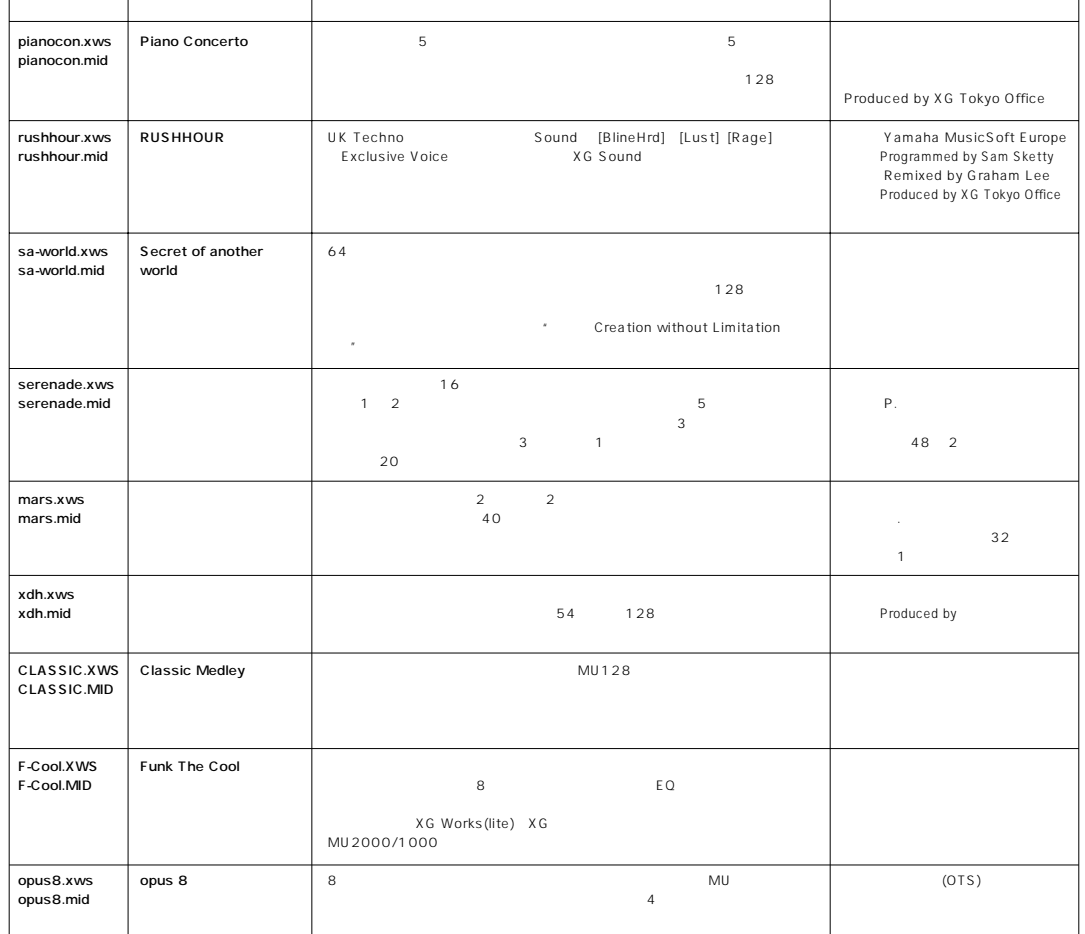

 $*$ 

#### MU100 (MU100demo)

#### \* MU2000 EX/MU500

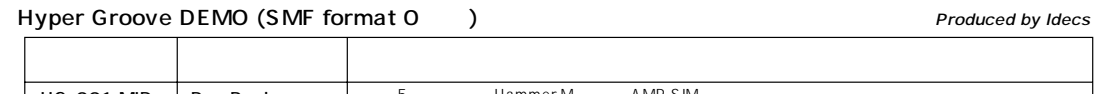

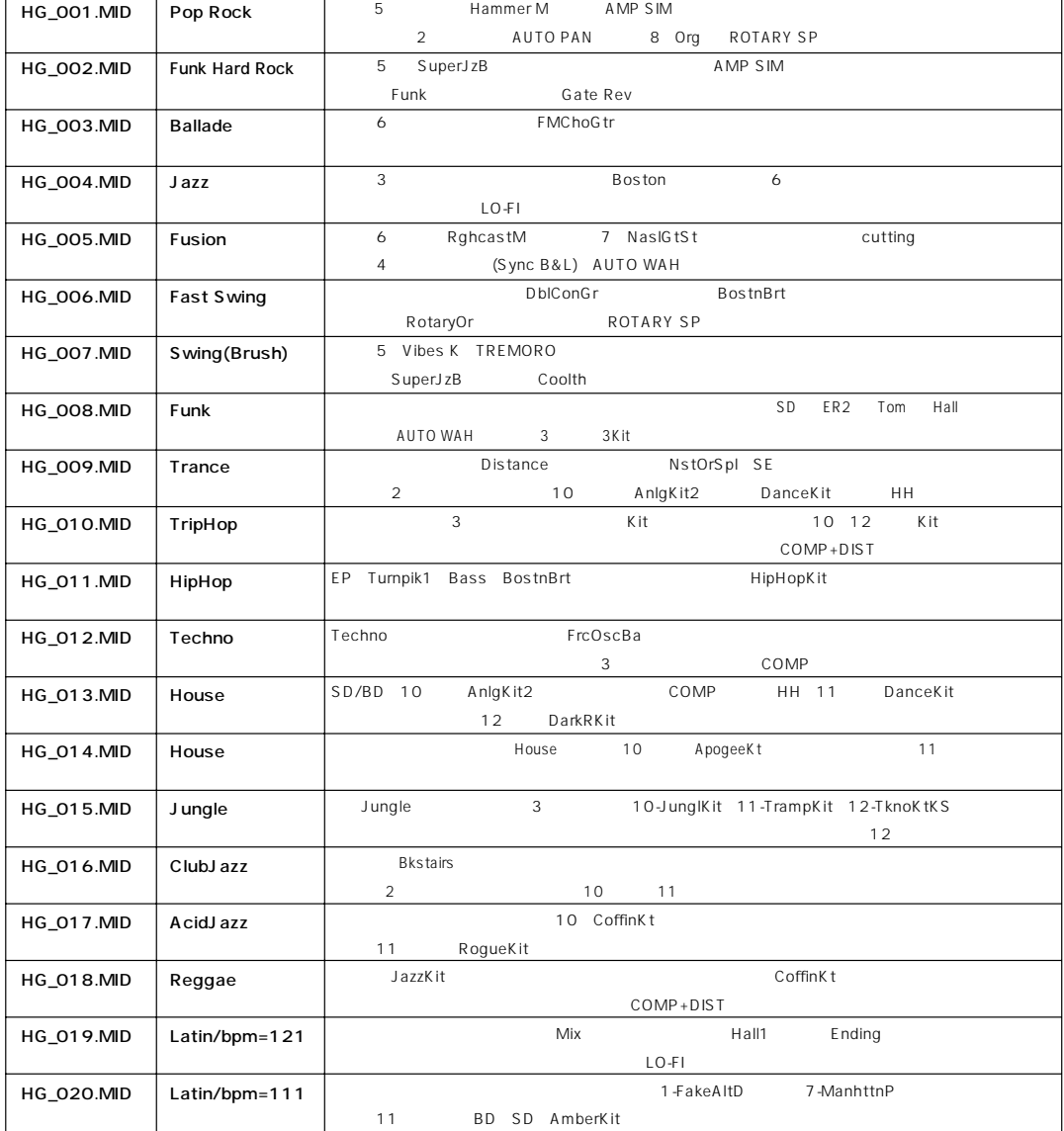

#### Techno Demo (SMF format 0 ) and the contract of the Produced by Hiroshi Mizuide

 $*$ 

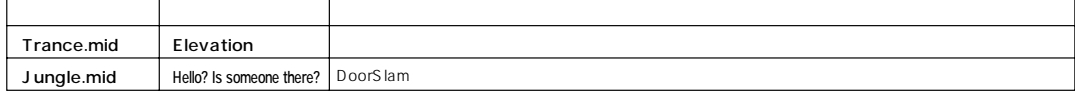

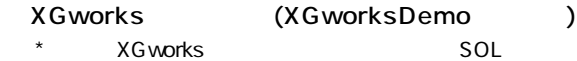

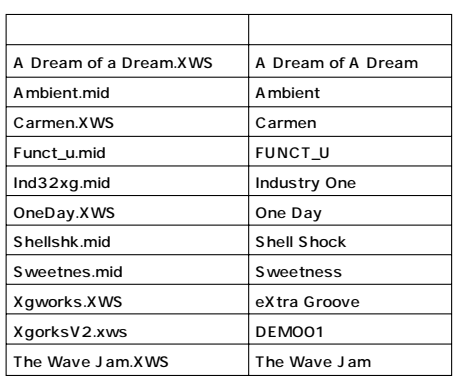

#### (SolAudio)

#### $(WAV)$

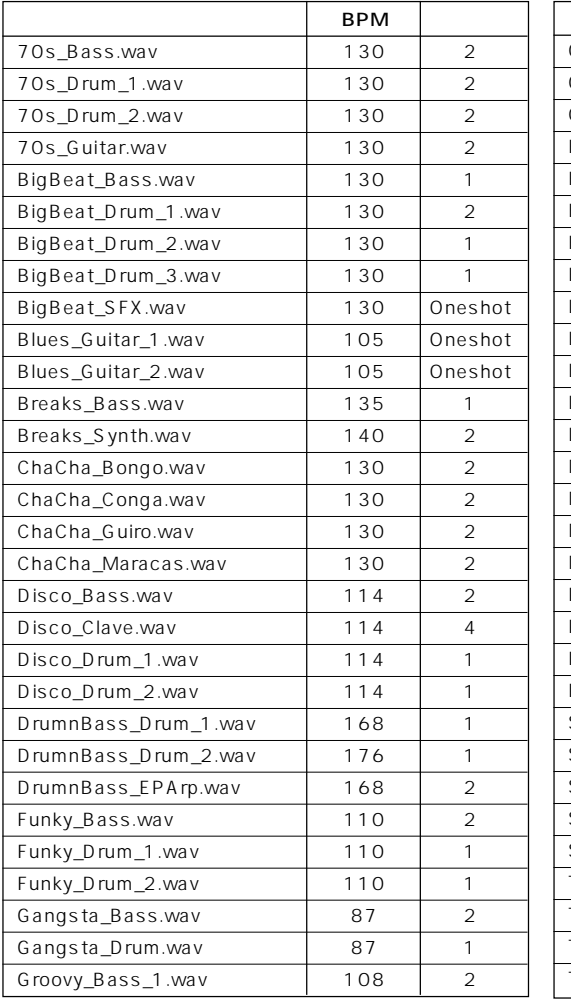

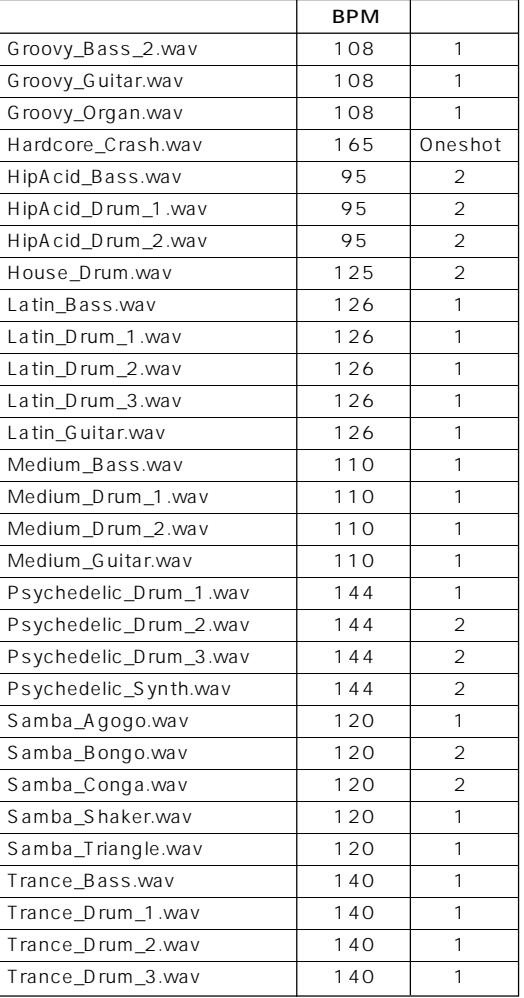

#### (MU2000samp)

#### MU 2000

#### (MU Sampling Kit file ) Created by YAMAHA

#### Hip-Hop

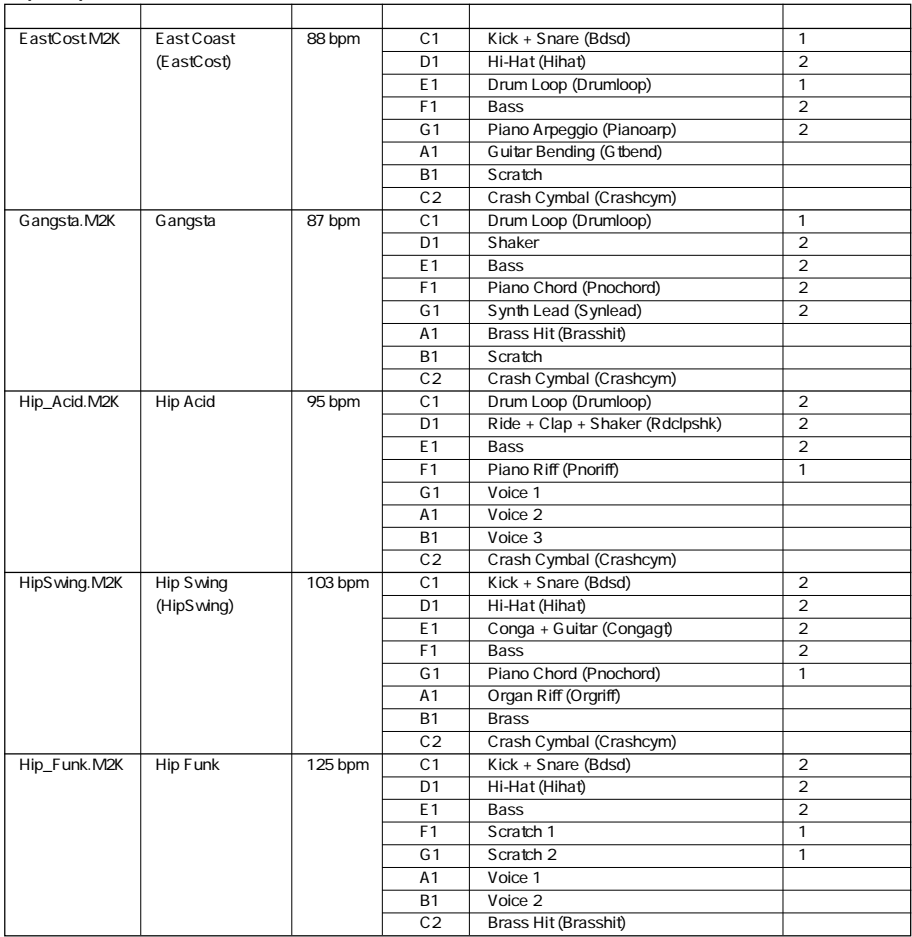

#### Drum'n'Bass

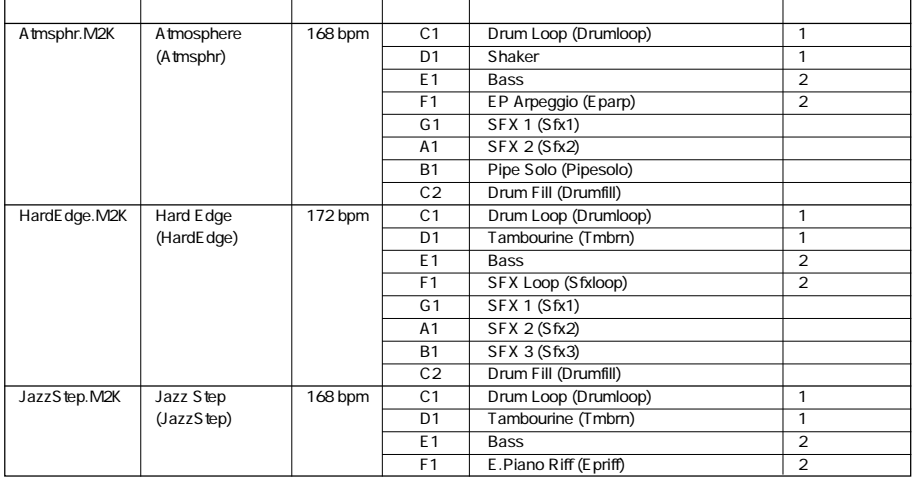

#### Drum'n'Bass()

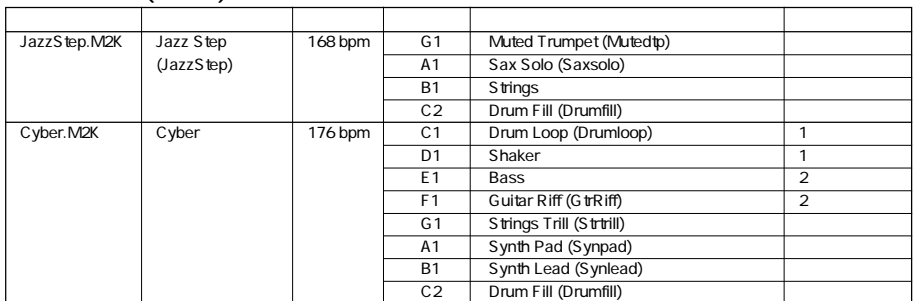

#### Rock

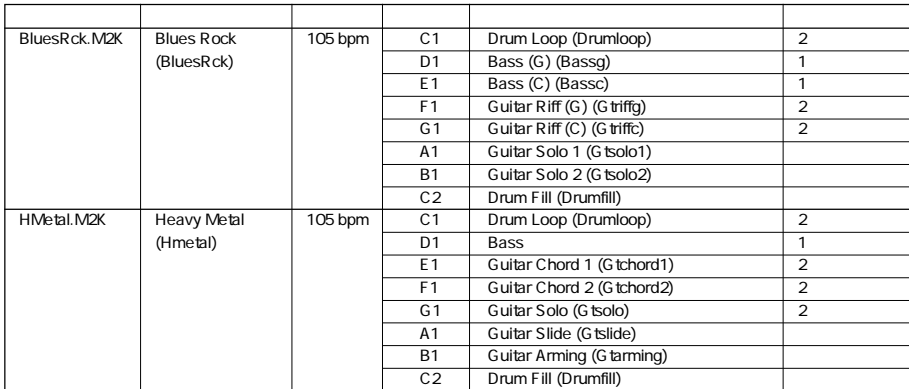

#### Techno

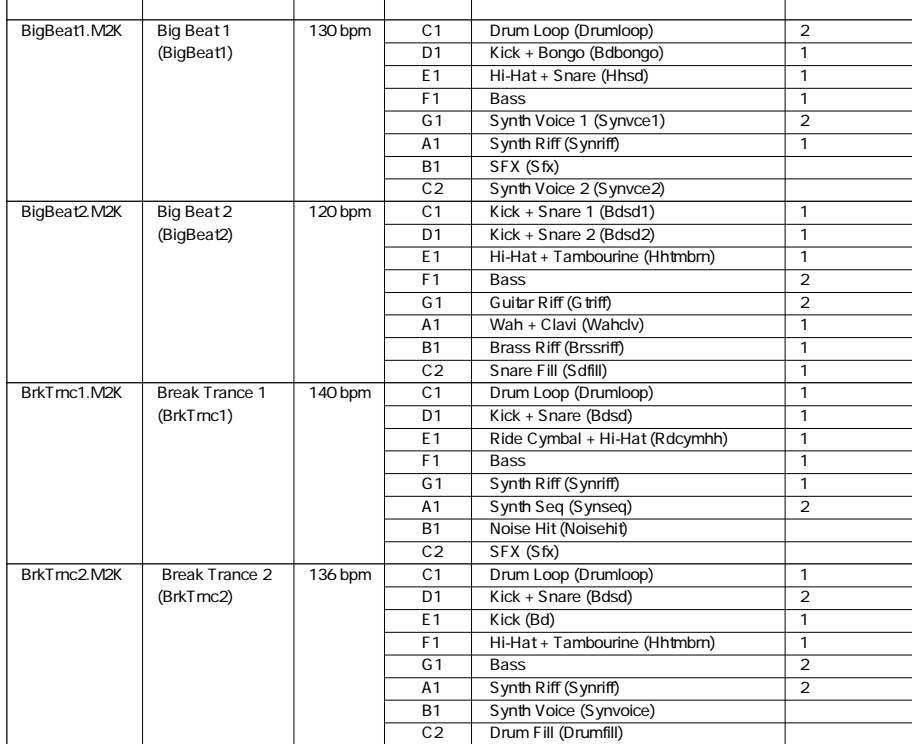

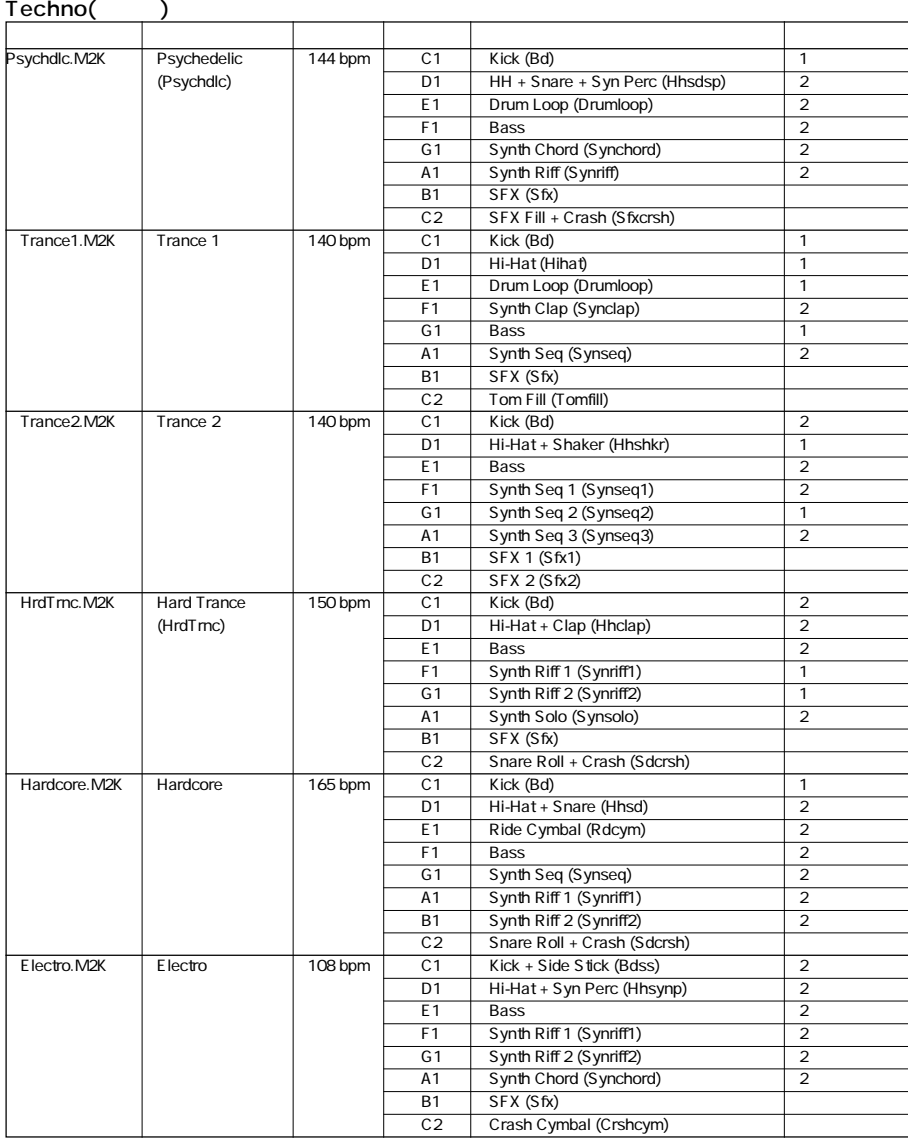

#### House

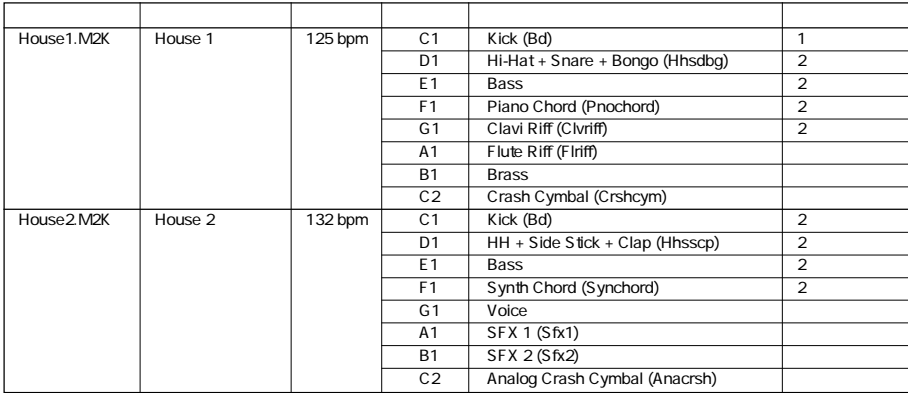

#### **8. ユーザーサポート**

<span id="page-24-0"></span>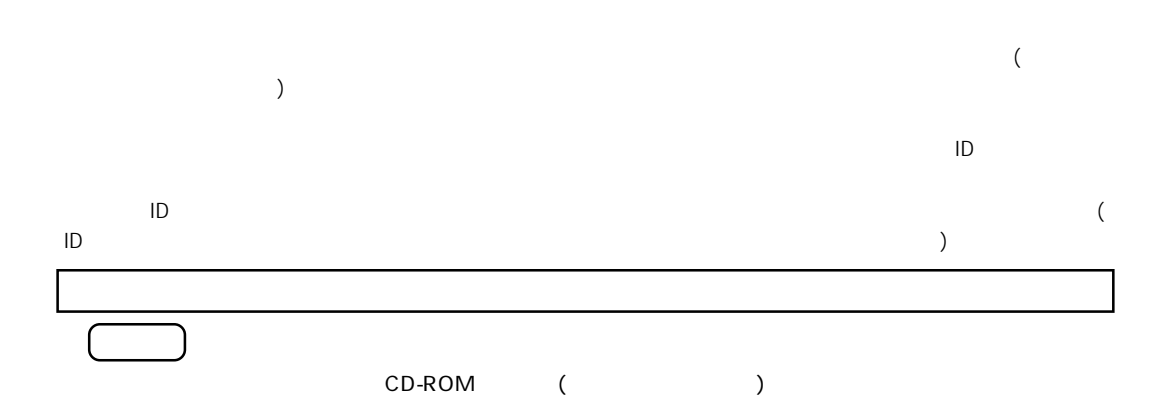

1.  $\blacksquare$ を起こしていたために正常に動作しない場合、ディスクの内容を修復(交換またはフロッピーによる修復)いたします。  $\overline{\phantom{a}}$  to the 14  $\overset{\star}{ }$ 

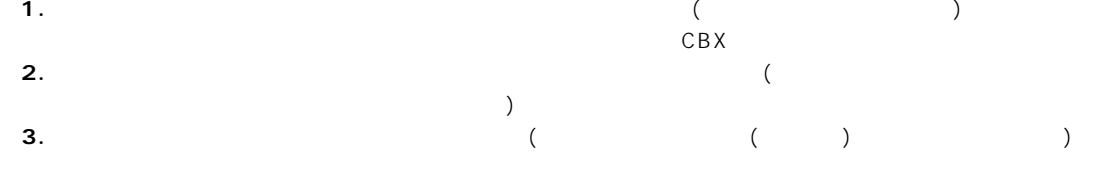

#### $2.$

 $C$ BX $\overline{C}$  $ID =$ 

> **CBX** 〒430-8650 静岡県浜松市中沢町10-1 ()CBX TEL: 053-460-1667  $($ ● 受付時間 10:00~12:00/13:00~17:00  $\star$

 $\prime$  ( and  $\prime$  )

 $\Box$  $\sqrt{2.5\%}$ 

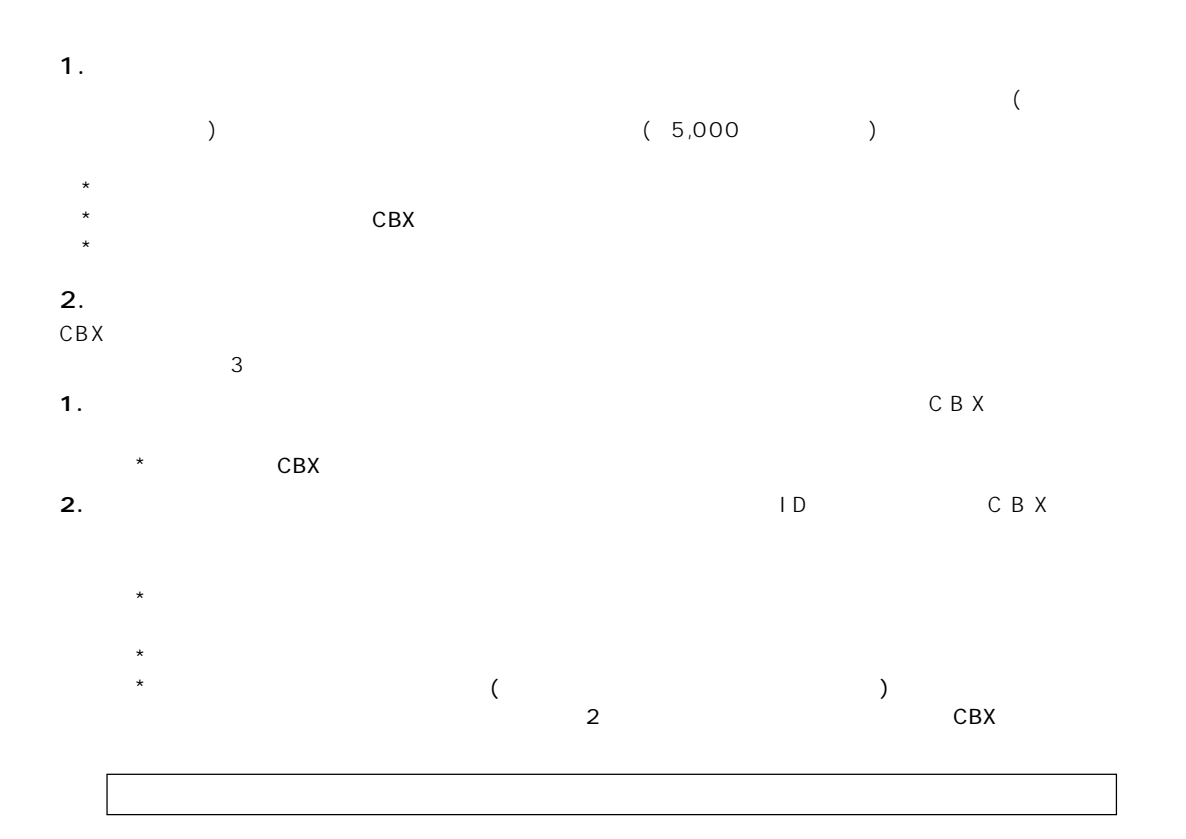

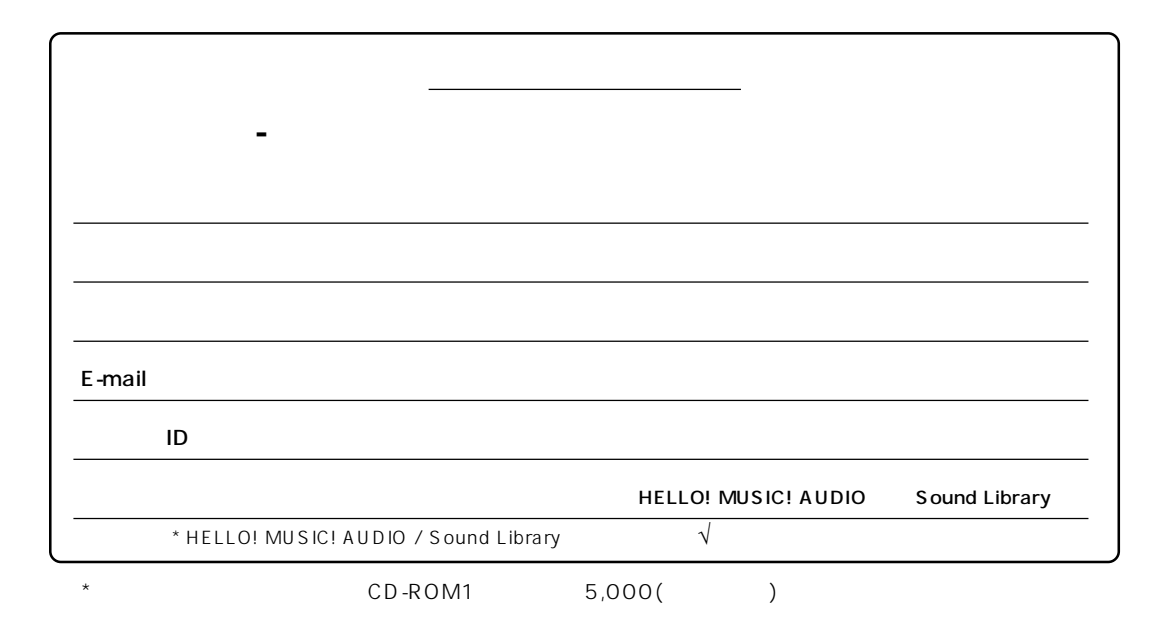

# $(14)$

# $)$

#### $4.$ the contract of  $\overline{14}$

 $($  $5.$ 

MidRadio Player TwinVQ  $\mathcal{L}_{\mathcal{A}}$ NTT ) NTT TwinVQ  $\sim$  $)$ 

(MidRadio Player ー)<br>サイト<br>オフトリング NTT 2. 使用制限 6.

 $\overline{\mathcal{A}}$  $)$ 

### MidRadio

 $1.$ 

Player

 $3<sub>1</sub>$  $\sim$  $($ 

**サポートマニュアル/コラム&トピックスを読もう** 11  $\sim$  3 [ $\sim$  ()]  $($ (Internet Explorer Netscape Navigator) CD-ROM (HELLO! MUSIC! AUDIO) MidRadio Player \* コラム&トピックスの中の マークの表示されたリンクは、インターネット上のホームページへリンク

CBX 430-8650 10-1 TEL(053)460-1667 MidRadio Player http://www.music-eclub.com/help/help04-4.html ACS 開発元(株)寺島情報企画 月刊DTMマガジン編集部 e-mail:info@dtmm.co.jp TEL:03-3717-7321 PA DMI PE 430-8650 10-1 TEL:(053) 460-2432 EM 108-8568 2-17-11 TEL:(03) 5488-5476 064-8543 10 1 1-50 TEL:(011) 512-6113 980-0804 2-2-10 TEL:(022) 222-6147 名古屋営業所 〒460-8588 名古屋市中区錦1-18-28 TEL:(052) 201-5199  $542-0081$   $3-12-9$   $7EL:(06) 6252-5231$ 812-8508 2-11-4 TEL:(092) 472-2130 DTM http://www.yamaha.co.jp/product/syndtm/ http://www.music-eclub.com http://www.yamaha.co.jp/ ● @nifty 「GO FMIDIVA 」コマンドでFMIDIVAに入ると、ヤマハデジタル楽器およびDTM製品のフォーラムがございます。 #16 Synth & CBX #17 Synth & CBX #18 Synth & CBX データライブラリー #8 ヤマハ/デジタルCBX

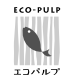

**SOY INK** 

 $(ECF:$ 

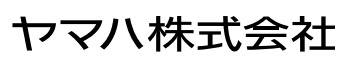

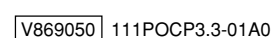